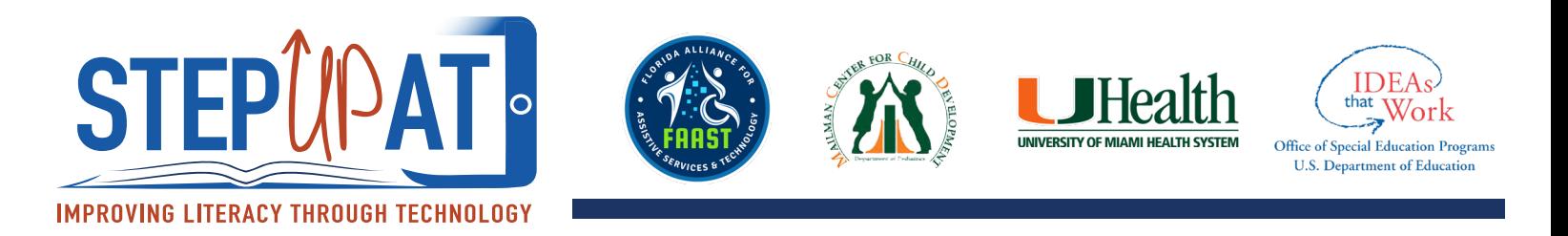

## **Funciones de accesibilidad - Speak Selection and Speak Screen**

**Cómo acceder:**

- 1. Abre "**SETTINGS**"
- 2. Presione "**GENERAL"**
- 3. Presione "**ACCESSIBILITY**"
- 4. Abajo "**VISION**" presione "**SPEECH**"
- 5. Activ "**SPEAK SELECTION**", y "**SPEAK SCREEN**"
	- a. "**SPEAK SELECTION**": Narra el texto seleccionado en alta voz.

b. "**SPEAK SCREEN"**: Narra todo en la pantalla en alta voz. Cuando está activado, use dos dedos y deslice hacia abajo y todo en la pantalla será narrado (dictado).

6. Abajo de "**SPEAK SCREEN**", usted puede seleccionar entre diferentes voces (masculina, femenina, o diferentes idiomas), ajustar pronunciaciones, y la rapidez de la voz. También puedes seleccionar para que el texto sea subrayado o reseñado mientras es leído.

## **Cómo activar:**

- 1. "**SPEAK SELECTION**": Cuando este activado, seleccione el texto presionando o pinchando en una palabra y deslizando su dedo sobre todas las palabras que quiera que se lean. Cuando levante su dedo, opciones como "**copy, paste and speak**" aparecerán.
- 2. "**SPEAK SCREEN**": Cuando este activado, use dos dedos y deslice hacia abajo y todo en la pantalla será narrado (dictado).

## **Vídeo para más información:**

https://www.youtube.com/watch?v=Ptohpr3esBo